## ●聊天室功能選項說明圖表

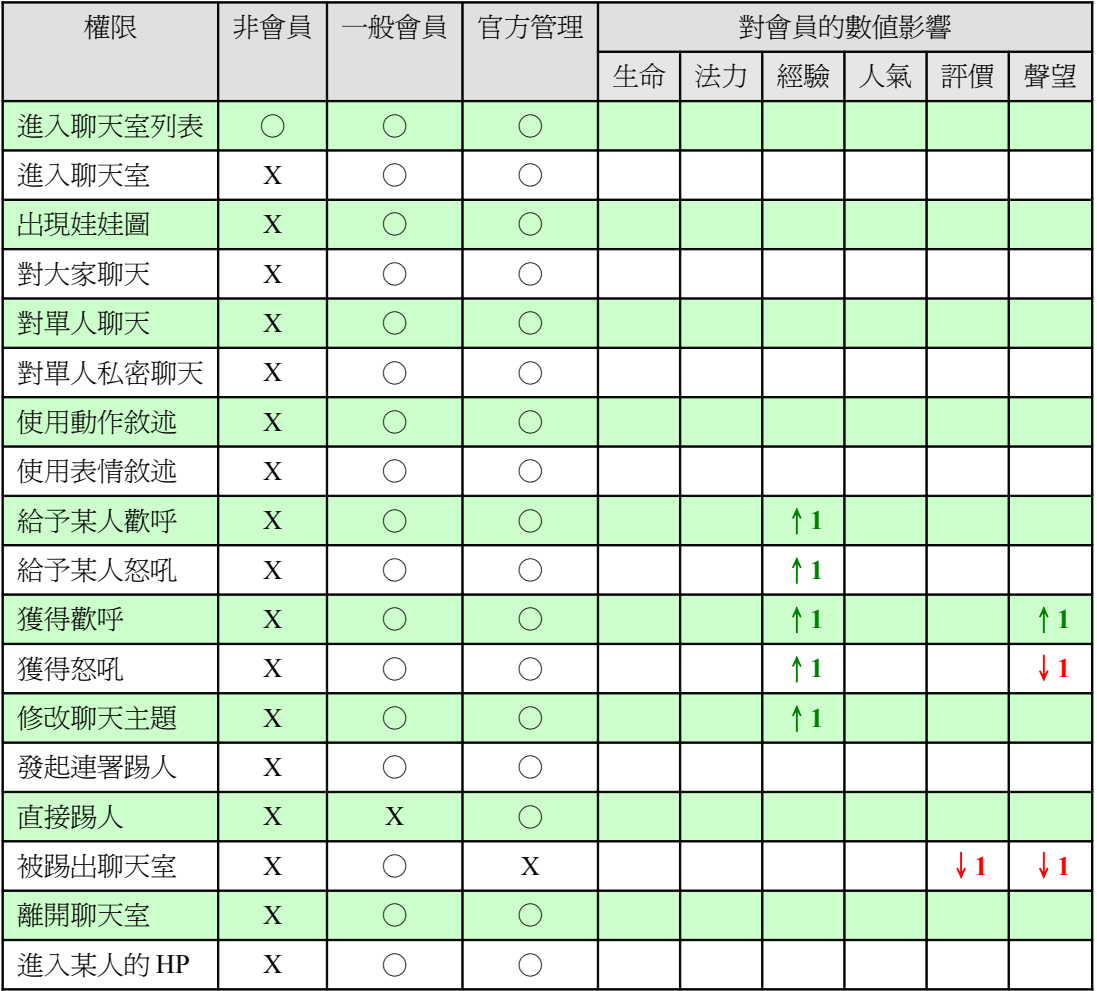

※ 發起連署踢人的人數至少要聊天室上限人數的一半通過,才能執行踢人的動作。官方管理人不在此限。

※ 點選聊天室當中的娃娃圖可以直接連結到會員的 HP 網頁。

※ 歡呼以及怒吼在聊天室中對同一個人只能給一次歡呼或是怒吼。

## ●各項聊天室動作解說

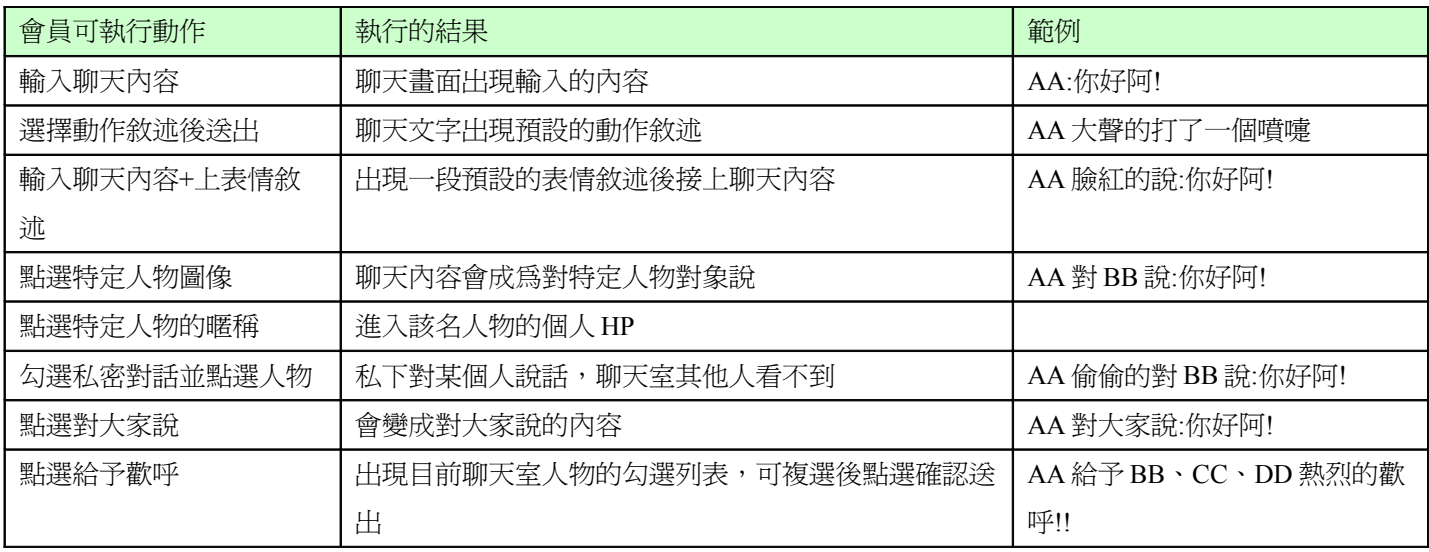

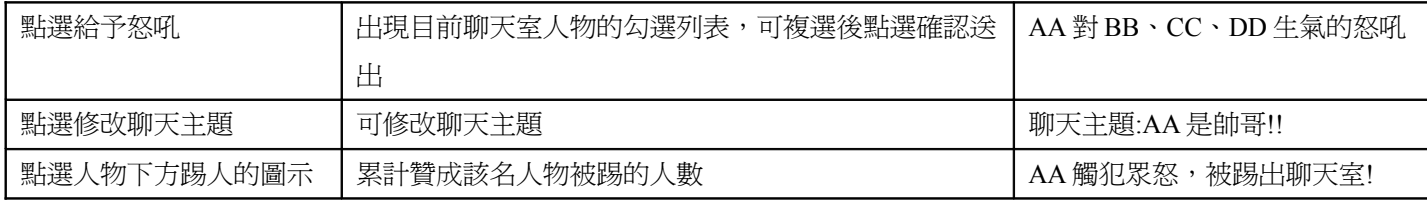

## ●動作敘述表

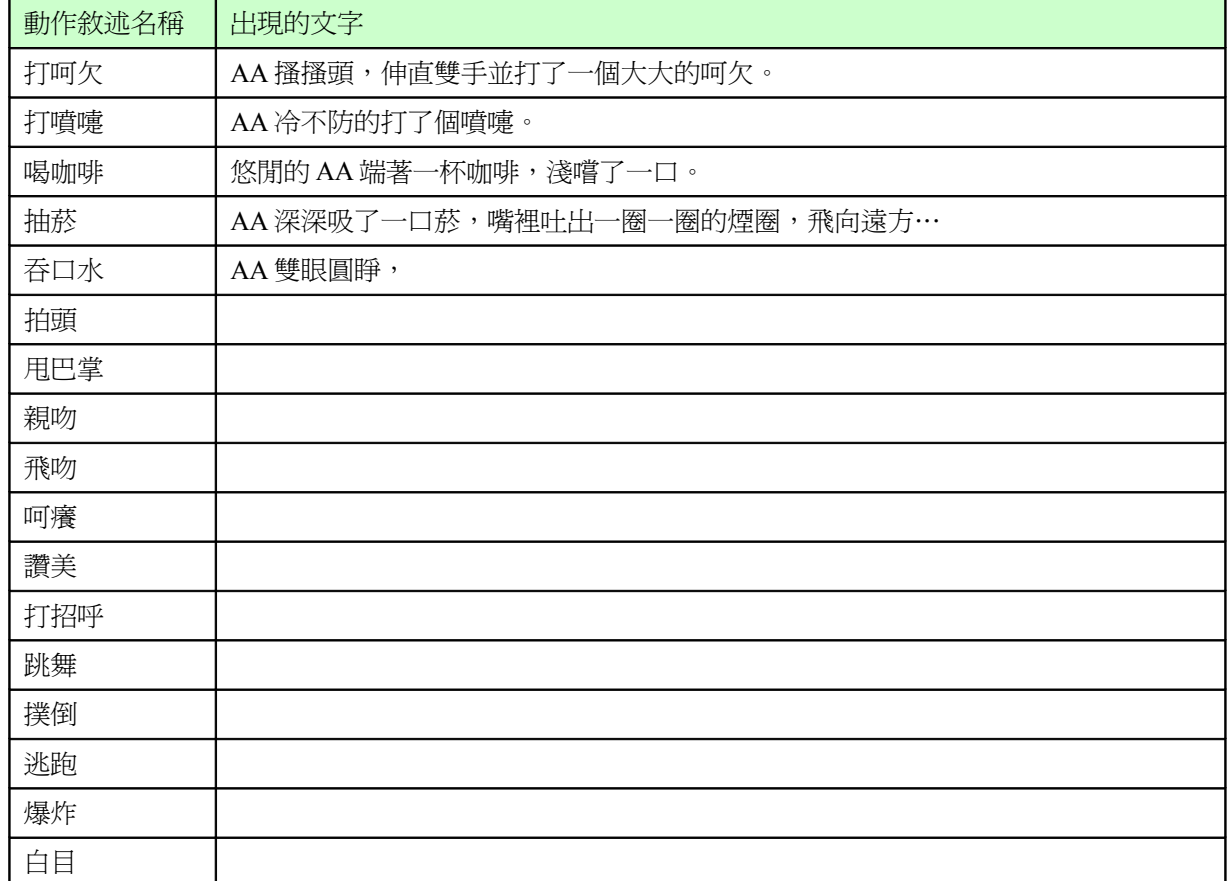

●表情敘述表

●其他項目敘述表